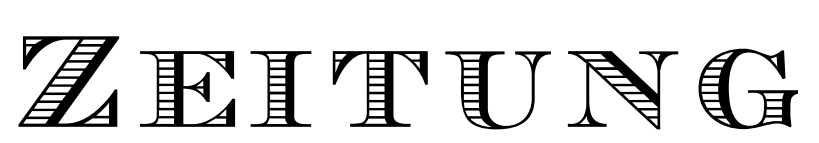

zeitung.informatica−feminale.de

### **Willkommen in Bremen**

*informatica feminale 2001. Von Frauen, für Frauen und mit Frauen. "Wie − NUR Frauen???" Das war die häufigste Reaktion, wenn wir erzählt haben, dass wir zur informatica feminale fahren würden.*

*Nur Frauen? Ja! Zwei Wochen lang Workshops, Vorträge, Diskus− sionen von, für und mit ausschließlich Frauen.*

*Und warum nur Frauen? − Weil wir im üblichen Uni−Alltag nur ver− einzelt vorkommen und endlich VIELE andere (werdende) Informatike− rinnen kennenlernen wollen, weil wir uns unter den (männlichen) Cracks oft nicht trauen, unsere "dummen" Fragen zu stellen, weil wir ohne Leis− tungsdruck Neues lernen wollen, weil es Spaß macht, sich mehrere Tage lang mit nur einem Thema zu beschäftigen oder auch in neue Themen reinzuschnuppern... und die, die schon mal hier waren, freuen sich natür− lich auf alte Bekannte!*

*Und wer sind "wir"? − Zur Zeit: Andrea, Maria, Zina, Romy, Friede− rike, Marion, Yvonne, Maren, Ilka, Tine, Amaya ... und morgen vielleicht auch Du??*

*Wir betrachten uns als eine eher lockere Gruppe, die versucht, während der informatica täglich eine Zeitung herauszugeben, und zwar sowohl offline, als auch online unter* http://zeitung.informatica− feminale.de/*.*

#### **Kneipentreff**

**20h Schlachthof** (Hauptbahnhof durch den Hinterausgang ver− lassen und Richtung Bürgerweide gehen) **Veranstaltungen ab morgen SOF 03** Admin@ in Bremen: Modellierung mit UML **SOF 15** Wissensmanagement als Basis innovativer Unternehmen oder Die Entdeckung des Menschlichen **NET 02** XML zur Kommunikation zwischen Datenbanken **NET 07** Konzept − Design − Text. Website−Komponenten vor der Programmierung **NET 11** Auto Online − Mobile Kommunikation im PKW

Wir treffen uns montags bis freitags um 8:45h in der Cafeteria (MZH 5. Stock) und ab 13h im P2 oder P5 (Rechnerraum im MZH, 0. Ebene) oder kurz in der Mensa. Ansonsten achtet auf Aushänge in der 5. Ebene (beim *Veranstaltungsbüro).*

*Leserbriefe, Artikel, Kritik, Anregungen, Wünsche etc. könnt Ihr im Veranstaltungsbüro in unseren Postkasten (erkennt frau am if−Logo und Zeitungsschriftzug) werfen oder an die* redaktion@horus.at *mailen.*

### **Linux**

Für alle die, die sich bisher noch nicht wirklich mit Linux und seinen Geheimnissen beschäftigt haben und dadurch vielleicht einige klei− nere Probleme bei der Rechner− nutzung hatten, eine kleine Anlei− tung:

Zunächst, natürlich, im Veran− staltungsbüro 30DM gegen eine Chipkarte tauschen und genau zuhören, wenn es heißt, immer die Karte in die dafür vorgesehene Vorrichtung zum Türöffnen schie− ben, auch wenn die Tür schon durch Begleiterinnen geöffnet wird − sonst kann es leicht sein, dass man nicht mehr herauskommt (man muss dann wieder auf die Gnade einer Begleiterin hoffen, die einen hinablässt).

So denn suche frau sich einen freien Platz, und die erste Hürde

wartet: einloggen. Bis auf die Tat− sache, dass man loginname und Passwort verwechseln könnte, scheinen da nicht allzu viele Schwierigkeiten zu lauern. Es folgt das Unglaubliche: Kein bunter Bildschirm mit vielen kleinen Fensterchen wartet, sondern ledig− lich die unausgesprochene Auffor− derung, etwas in den schwarzen Bildschirm einzugeben. Was?

# **Umfrage**

Wo kommt der Ausdruck "Moin Moin" her, und was bedeutet er auf Hochdeutsch? Schreibt Eure Erklärung auf diesen Abschnitt und gebt ihn nach der Ringvorlesung bei uns ab!

Wozu? Beim genauen Hinschauen sieht frau dann, dass da (je nach Pool) drei oder vier Möglichkeiten zur Auswahl stehen:

- fwmrun
- gnomerun
- kderun
- startx (funktioniert immer).

Nun also willkommen auf dem bunten Bildschirm. Sei besonders begeistert von Wanda, dem immer freundlichen Fisch rechts unten in der Ecke (nur bei gnome). Und jetzt stehen die üblichen Programme zur Verfügung, um ins Internet zu gelangen, Texte zu schreiben, Bilder zu bearbeiten, Rechnungen durchzuführen usw.

Die erste Handlung sollte dann darin bestehen, das Passwort zu ändern. Dazu ein terminal öffnen, entweder mit dem bunten Bildchen links unten auf der Leiste oder über das Menü. Dann den Befehl yppasswd eingeben, das alte Passwort eingeben, das neu aus− gedachte, bestätigen und fertig. Im terminal kann frau nun auch arbeiten oder Programme aufrufen, z.B. Netscape durch netscape. Will frau eine Datei in einem be− stimmten Programm öffnen, einfach den Dateinamen als Parameter hin− ter den Programmaufrufbefehl ein− geben. Das &−Zeichen, hinter den

Programmaufruf getippt, sorgt da− für, dass das Terminal danach noch benutzbar ist, da das neue Pro− gramm im Hintergrund gestartet wird.

#### **Wichtige Befehle**

Hier noch eine kleine Liste an wichtigen Befehlen:

man <befehl>: druckt Eigen− schaften des Befehls <befehl> auf den Bildschirm

pg <name>: seitenweise Ausgabe einer Textdatei

more <name>: seitenweise Aus− gabe der Textdatei

lpr <dateiname>: druckt auf dem linken Drucker im Flur

ls: zeigt die Dateien im aktuellen Verzeichnis an pwd: gibt das aktuelle Verzeichnis aus

mv <namealt> <nameneu>:

die Datei namealt erhält den Namen nameneu mkdir <name>: legt Verzeichnis

<name> an

cd <name>: wechselt ins Ver− zeichnis <name>

cd: wechselt ins home−Verzeichnis cp <namealt> <nameneu>: kopiert Datei namealt in Datei

nameneu

chmod <wer> +/− <was>

<name>: Ändern der Zugriffs− rechte (wer: user/group/others; was: read/write/x) der Datei name rm <name>: löscht Datei name rmdir <name>: löscht Ver− zeichnis name (das leer sein muss) top: zeigt aktuelle Prozesse des Rechners an

kill −9 <nummer>: beendet Prozess nummer

logout bzw. exit: beendet eine shell−Sitzung

Selbstverständlich ist eine Kom− bination und/oder Modifikation von Befehlen möglich und praktisch, so kann frau beim Suchen nach einer Datei sich z.B nur die mit einer bestimmten Endung ausgeben lassen: ls [ab]\* schreibt alle Dateien aus, deren Namen mit a oder b beginnt.

Und, nicht nur für die, die sich dauernd vertippen: im terminal kann frau die letzten Befehle mit der pfeil−nach−oben−Taste sich anzeigen lassen. Und mit der Tabulatortaste können Namen ergänzt werden: will man die Datei text.\* im emacs−editor anschauen, gibt man einfach nur xemacs t ein und drückt dann den Tabulator, und hat man keine andere Datei mit gleichem Anfangsbuchstaben im Verzeichnis, wird automatisch die gewünschte Datei geöffnet. *Amaya*

## **Hinweis der Organisatorinnen**

Jeweils vor der Ringvorlesung besteht um 16h im Hörsaal im GW1 die Möglichkeit, Probleme und Anregungen mit den Organisato− rinnen zu diskutieren.

Die Cafeteria des Sommerstu− diums befindet sich im 5. Stock des Mehrzweckhochhauses, vorbei am Veranstaltungsbüro (MZH 5400). Dort gibt es von 9h bis 16h Kaffee, Tee, Saft, Obst (ungewaschen und aus integriertem Anbau), ausser− dem Kekse und Süsskram. Am Wochenende ist von 12:30h bis 16:30h geöffnet.